# Perancangan OLAP (*Online Analytical Processing*) Menggunakan ContourCubeX

Endah Tri Esthi Handayani

Teknik Informatika, Fakultas Teknologi Komunikasi dan Informatika, Universitas Nasional Jalan Sawo Manila, Pasar Minggu, Kota Jakarta Selatan, DKI Jakarta 12520 email: endahteh@gmail.com

#### *Abstract :*

*Strategic decision making based on complete data and information. So that information needs to be made in a special format through grouping and analyzing data. OLAP (online Analytical Processing) is a special method for*  analyzing data in database storage media and displaying data in a dynamic table. OLAP can be developed by several *software, here the software that will be used for the development of OLAP applications is Vb.net. ContourcubeX is an OLAP component that has high performance for internet-based, client-server, and desktop application development. ContourCubeX can form OLAP and perform statistical analysis of data in database relationships, create reports, and display graphics. Therefore the author will create an OLAP application with Vb.net that can analyze data and generate reports that can automatically summarize and manage data interactively. This application is supported by ContourCubeX which can make OLAP operate data records on a large scale quickly, and can be done on standalone workstations without OLAP servers.*

*Keywords: OLAP, ContourCubeX, Vb.net, Data Analysis*

#### **Abstrak :**

Pengambilan keputusan strategis berdasar pada data dan informasi yang lengkap. Sehingga informasi perlu dibuat dalam format khusus melalui pengelompokkan dan analisis data. OLAP (*online Analytical Processing*) adalah suatu metode khusus untuk melakukan analisis data dalam media penyimpanan database dan menampilkan data dalam sebuah tabel yang dinamis. OLAP dapat dikembangkan oleh beberapa software, disini software yang akan digunakan untuk pembangunan aplikasi OLAP adalah Vb.net. ContourcubeX merupakan sebuah komponen OLAP yang memiliki *high performance* untuk pengembangan aplikasi yang berbasis internet, client-server, maupun aplikasi desktop. ContourCubeX dapat membentuk OLAP dan melakukan analisis statistik terhadap data pada relasi database, membuat laporan, dan menampilkan grafik. Oleh karena itu penulis akan membuat sebuah aplikasi OLAP dengan Vb.net yang dapat menganalisa data dan menghasilkan laporan yang secara otomatis dapat meringkas dan mengelola data secara interaktif. Aplikasi ini didukung oleh ContourCubeX yang dapat membuat OLAP mengoperasikan record-record data dalam skala besar dengan cepat, dan dapat dilakukan pada workstation *stand alone* tanpa OLAP server.

**Kata Kunci** : OLAP, ContourCubeX, Vb.net, Analisis Data

# **I. PENDAHULUAN**

#### **1.1. Latar Belakang**

Pada tahun 2006 telah diimplementasikan Aplikasi *Payment On Line System (POS)* PBB(Pajak Bumi dan Bangunan) pada Kecamatan Cimanggis Depok. Yang menerapkan sistem *Realtime Online* dan *Online Transaction Processing.* Salah satu tujuan dari data laporan yang dihasilkan adalah untuk membantu *decision maker* dalam mengambil keputusan. Oleh karena itu perlu dibuat sebuah aplikasi yang dapat mengolah dan menganalisa data secara cepat, dan menghasilkan laporan yang secara otomatis dapat meringkas dan mengelola data secara interaktif. Perancangan Aplikasi *Online Analytical Processing (OLAP)* 

PBB di Kecamatan Cimanggis ini bertujuan untuk membantu *decision maker* dalam pengambilan keputusan strategis. Aplikasi ini dibangun menggunakan contoutcubex dan vb.net. ContourCubeX dapat membentuk OLAP dan melakukan analisis terhadap data pada database, membuat laporan, dan menampilkan grafik. Oleh karena itu penulis akan membuat sebuah aplikasi OLAP dengan Vb.net yang dapat menganalisa data dan menghasilkan**.**  Aplikasi ini didukung oleh ContourCubeX yang dapat membuat OLAP mengoperasikan recordrecord data dalam skala besar dengan cepat, dan dapat dilakukan pada workstation *stand alone* tanpa OLAP server.

#### **1.2. Tujuan dan Manfaat**

Penelitian ini bertujuan untuk (1) melakukan analisa data menggunakan olap (2) merancang contourcubex.(3) membuat aplikasi menggunakan vb.net.

Manfaat yang diharapkan dari penelitian ini adalah (1)menghasilkan laporan yang secara otomatis dapat meringkas dan mengelola data secara interaktif, mengolah dan menganalisa data (2) membantu decision maker dalam mengambil keputusan.

#### **1.3. Ruang Lingkup**

Ruang lingkup penelitian ini adalah sebagai berikut :

- 1. Obyek penelitian adalah data objek PBB Kecamatan Cimanggis
- 2. Perancangan OLAP berdasarkan *cubes*
- 3. Menggunakan ContourCubex
- 4. Untuk interface aplikasi digunakan Vb.net

# **II. STUDI PUSTAKA**

Data dapat digunakan oleh user secara optimal, maka data harus disiapkan, diorganisasi, dan ditampilkan secara tepat. Data adalah sekumpulan deskripsi dari benda-benda (*resources*) dan kejadian-kejadian (transaksitransaksi) yang selalu berinteraksi sehari-hari (Al-Bahra bin Lajmuddin 2004). Data di dalam sistem informasi merupakan sesuatu yang<br>dibuat, disimpan, dan disajikan, untuk disimpan, dan disajikan, untuk memenuhi kebutuhkan dalam proses bisnis (Elfrem G. Mallach 2000).Adapun karakteristik data adalah sebagai berikut :

- 1. Data Status dan Data Event Event adalah aksi basis data (penciptaan, pembaharuan, atau penghapusan) yang dihasilkan dari transaksi. Sedangkan data yang disimpan di basis data (termasuk data warehouse) merupakan data status.
- 2. Data Periodik dan Data Tetap Data Tetap (data transient) adalah data dimana perubahan-perubahan pada rekaman yang ada tertulis menimpa rekaman terdahulu. Data Periodik adalah data yang secara fisik tak pernah diubah atau dihapus saat yang lain di simpan. (Adi Nugroho)

Database adalah sekumpulan programprogram aplikasi umum yang bersifat "*batch*" yang mengeksekusi dan memproses data secara umum (seperti : pencarian, peremajaan,

penambahan, dan penghapusan terhadap data). Database terdiri dari data yang akan digunakan atau diperuntukkan terhadap banyak "*user*", di mana masing-masing "*user*" (baik menggunakan teknik pemrosesan yang bersifat *batch* atau *online*) akan menggunakan data tersebut sesuai dengan tugas dan fungsinya, dan "user" lain dapat juga menggunakan data tersebut dalam waktu yang bersamaan(Al-Bahra bin Lajmuddin 2004).

Ada berbagai kakas yang mungkin digunakan untuk melakukan query serta menganalisis data. Kakas-kakas itu dapat digolongkan dalam beberapa kriteria sebagai berikut :

- Query tradisional dan kakas pelaporan
- Kakas OLAP (Online Analitycal Processing)
- Kakas penggalian data (data mining)
- Kakas visualisasi data

Ada dua cara untuk merealisasikan OLAP :

- 1. Dengan mengimplementasikan sebuah OLAP Server di mana perhitungan eksekusi dilakukan pada computer yang terpisah. OLAP server memerlukan investasi tambahan dan pemeliharaan permanen karena sama sekali tidak memerlukan bantuan user untuk<br>memerlukan bantuan user untuk memerlukan bantuan user untuk melakukan kalkulasi. Dengan cara demikian OLAP server dimungkinkan untuk menerima data dengan volume yang sangat besar.
- 2. Dengan mengimplementasikan sebuah OLAP Client yang akan melakukan perhitungan di mesin user.OLAP Client tergolong murah dan tidak membutuhkan maintenance. OLAP Client dapat dipergunakan bilamana kebutuhan untuk melakukan manipulasi data relative kecil (Yudhi Hermawan 2005)
- Jenis jenis OLAP :
	- 1. MOLAP (Multidimensional On-Line Analytical Processing)

Digunakan untuk membuat multidimensional database di luar relasional atau flat data lainnya. Struktur ini secara rinci mengoptimalkan operasi OLAP yang memberikan kecepatan maksimum bagi user dalam memanipulasi data. Kelemahan dari pendekatan ini adalah diperlukannya refreshing database secara konsisten.

2. ROLAP (Relational On-Line Analytical Processing)

Menetapkan bahwa perhitungan yang dilakukan selama query pada relasional database atau selama relasi data warehouse dieksekusi. Keuntungan yang diberikan oleh ROLAP antara lain operasi yang realtime dan tidak memerlukan reload data ke ekstra database.

3. HOLAP , merupakan penggabungan dari ROLAP dan molap (Yudhi Hermawan 2005)

Model yang digunakan dalam olap adalah model kubus (*cubes*). Secara terminologi, sebuah cubes terdiri dari 3 komponen, seperti kubus yang memiliki 3 sisi. Ketiga komponen tersebut adalah :

a. Dimension

Sebuah garis (axis) atau poros yang berlawanan dengan figur yang akan ditampilkan.

b. Time Dimension

Tipe spesial dari dimensi yang didefinisikan sebagai the time detail dari sebuah cubes, yang secara normal di dalam cubes didefinisikan sebagai main axis. Time dimension ini dapat bertukartukar dari model ke model dan dapat berubah dari level tahun ke level menit.

c. Measure Sebuah entitas yang dapat dimonitor dan diukur dari dimensi (Yudhi Hermawan 2005).

OLAP (Online Analytical Processing) menggunakan informasi basis data untuk menuntun keputusan strategis. Basis data yang terlibat biasanya sangat besar dan sering kali tidak memerlukan data terbaru. Aplikasi olap dicirikan dengan queri yang kompleks, pembaruan tidak sering mengakses sebagian besar basis data. Tujuan OLAP menganalisis data adalah untuk digunakan di suatu pengambilan keputusan taktis dan strategis. Terdapat dua isu teknik yang utama dalam analisis data, yaitu :

- 1. Prosedur analisis yang dilakukan dan data yang mendukung prosedut itu.
- 2. Metode-metode untuk memperoleh bagian besar data yang diperlukan secara efisien(Yudhi Hermawan 2005).

ContourCubeX adalah sebuah komponen OLAP yang memiliki high performance untuk pengembangan aplikasi bisnis yang cepat pada basis internet, client-server, dan aplikasi desktop. ContourCubeX terdiri dari operasioperasi OLAP dengan record dalam skala besar dan cepat yang dapat dilakukan pada workstation tanpa menggunakan OLAP server. Alasan memilih komponen ContourCubeX karena adanya 4 keuntungan yang dimiliki oleh komponen ContourCubeX disbanding tool OLAP yang lain yang menjadikan contourtubex sebagai pilihan dalam mengembangkan OLAP :

- 1. Sangat sederhana
- 2. Memiliki performance yang baik
- 3. Kaya dengan kemampuan analisis
- 4. Memiliki konsep yang baru dalam mobile microcube

Jenis-jenis arsitektur contourcubex :

- a. Arsitektur relational DBMS server
- b. Arsitektur file server flat table
- c. Arsitektur file server dengan Contour **Microcube**
- d. Arsitektur OLAP untuk database local
- e. Arsitektur MOLAP pada aplikasi desktop
- f. Arsitektur web OLAP

Vb.net merupakan program aplikasi yang berbasis obyek Pascal dari . Kelebihan program Vb.net adalah produktivitasnya. Prodiuktivitas dari pengembanganperangkat lunak dibagi menjadi lima atribut penting, yaitu:

- Kualitas dari lingkungan pengembangan visual
	- Kecepatan compiler dibandingkan dengan kompleksitasnya
	- Kekuatan dari bahasa pemrograman dibandingkan dengan kompleksitasnya
	- Fleksibilitas dari arsitektur basis data
	- Pola design dan pemakaian yang diwujudkan oleh frameworknya

# **III. METODE PENELITIAN**

# **3.1. Kerangka Pemikiran**

Dalam pelaksanaan penelitan ini dilakukan 5 tahap utama yang terdiri dari : (1) persiapan (pengumpulan data), (2) perancangan OLAP, (3) studi pustaka, (4) perancangan contourcubex (5) aplikasi vb.net. (Gambar 1.)

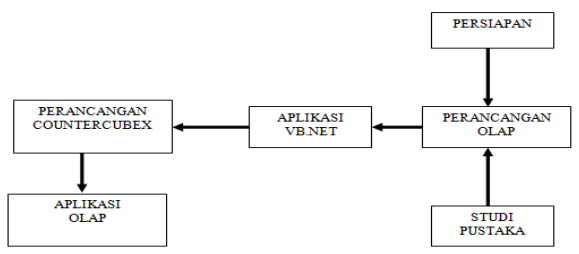

Gambar 1. Kerangka Pemikiran

#### **Tahap Persiapan**

Dalam melaksanakan tahap persiapan dalam penelitian ini , terdapat 3 (tiga) kegiatan utama yang dilakukan secara berurutan, diantaranya adalah :

1. Pengumpulan data

2. Analisa format laporan

3. Metode OLAP yang digunakan

#### **Perancangan OLAP**

Penelitian ini menggunakan metode ROLAP yang akan diimplementasikan pada OLAP client yang akan melakukan perhitungan di mesin user. Perancangan OLAP untuk mengolah data menggunakan 3 komponen cubes (*Dimension, Time Dimension, Measure*).

#### **Perancangan ContourCubeX**

Perancangan contourcubex untuk merancang user interface pada OLAP.

#### **Aplikasi Vb.net**

Vb.net merupakan sebuah bahasa pemrograman yang akan memudahkan *user* untuk menganalisis dan mengolah OLAP secara visual dan interaktif.

#### **IV. ANALISA DAN PEMBAHASAN**

Pada bab ini akan dibahas mengenai analisis hasil penelitian dan pembahasan, yang meliputi :

- 1. Perancangan tabel
- 2. Perancangan data warehouse menggunakan arsitektur ETL Homogen
- 3. Perancangan aplikasi OLAP menggunakan vb.net dan oracle
- 4. Perancangan uml menggunakan diagram *class*

#### **4.1 Perancangan Tabel**

Data warehouse dirancang menggunakan database Oracle, data diambil dari tabel SPPT, tabel Kecamatan, tabel Kelurahan, dan tabel objek pajak. Penulis melihat data yang dapat membantu decision maker dalam mengambil keputusan. Berikut ini

adalah pembuatan tabel-tabel yang digunakan pada tabel data warehouse :

1. Pembuatan tabel SPPT :

Tabel ini berisi tentang data data tagihan pajak tanah dan bangunan. Pada tabel ini tersedia data njop bumi sppt, njop bangunan sppt, dan njop sppt. Adapun pengkodeannya adalah sebagai berikut :

# CREATE TABLE SPPT

 $\prime$ 

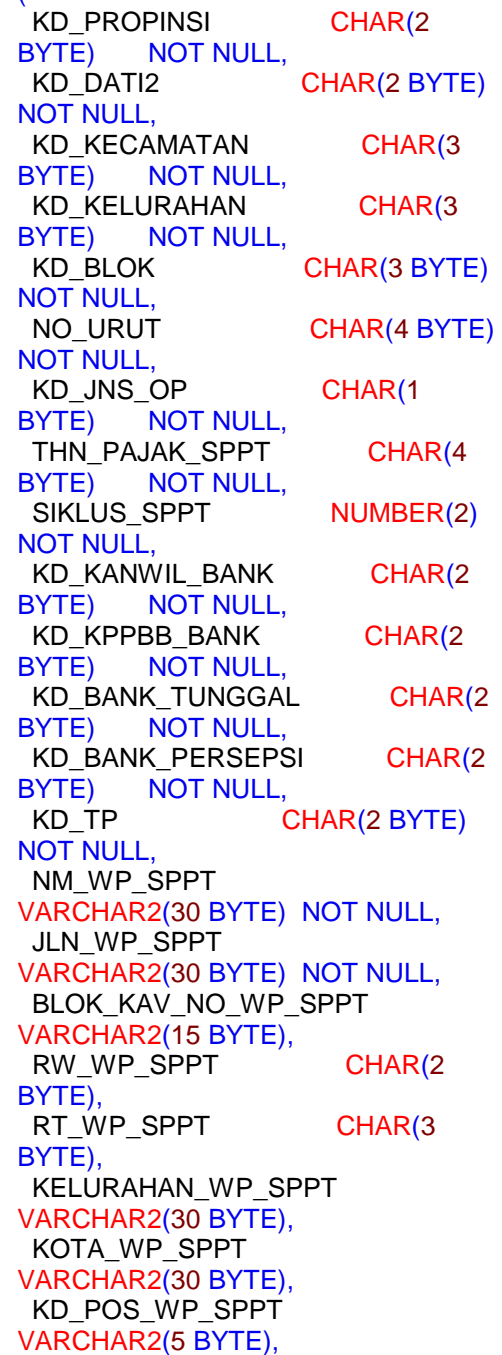

 NPWP\_SPPT VARCHAR2(12 BYTE), NO\_PERSIL\_SPPT VARCHAR2(5 BYTE), KD KLS TANAH CHAR(3 BYTE) DEFAULT 'XXX' NOT NULL, THN\_AWAL\_KLS\_TANAH CHAR(4 BYTE) DEFAULT '1986' NOT NULL, KD KLS BNG CHAR(3 BYTE) DEFAULT 'XXX' NOT NULL, THN\_AWAL\_KLS\_BNG CHAR(4 BYTE) DEFAULT '1986' NOT NULL, TGL\_JATUH\_TEMPO\_SPPT DATE NOT NULL, LUAS\_BUMI\_SPPT NUMBER(12) DEFAULT 0 NOT NULL, LUAS\_BNG\_SPPT NUMBER(12) DEFAULT 0 NOT NULL, NJOP\_BUMI\_SPPT NUMBER(15) DEFAULT 0 NOT NULL, NJOP\_BNG\_SPPT NUMBER(15) DEFAULT 0 NOT NULL, NJOP\_SPPT NUMBER(15) NOT NULL, NJOPTKP\_SPPT NUMBER(8) NOT NULL,<br>NJKP SPPT NUMI  $NUMBER(5,2)$ NOT NULL, PBB\_TERHUTANG\_SPPT NUMBER(15) NOT NULL, FAKTOR\_PENGURANG\_SPPT NUMBER(12), PBB\_YG\_HARUS\_DIBAYAR\_SPPT NUMBER(15) NOT NULL, STATUS\_PEMBAYARAN\_SPPT CHAR(1 BYTE) DEFAULT '0' NOT NULL, STATUS\_TAGIHAN\_SPPT CHAR(1 BYTE) DEFAULT '0' NOT NULL, STATUS\_CETAK\_SPPT CHAR(1 BYTE) DEFAULT '0' NOT NULL, TGL\_TERBIT\_SPPT DATE NOT NULL,

TGL\_CETAK\_SPPT DATE DEFAULT SYSDATE NOT NULL, NIP\_PENCETAK\_SPPT CHAR(9 BYTE) NOT NULL  $\lambda$ 

2. Tabel Kecamatan Tabel ini memberikan keterangan mengenai letak kecamatan di wilayah Depok. Adapun sample kecamatan yang penulis gunakan antara lain kecamatan Beji, Pancoran Mas, Cilodong, Tapos, dan dan Sukmajaya. Dengan tabel kecamatan akan mempermudah analisis dapat dilakukan dengan melihat data per kecamatan. Pengkodean dari tabel Kecamatan adalah sebagai berikut : CREATE TABLE REF\_KECAMATAN ( KD\_PROPINSI CHAR(2 BYTE) NOT NULL, KD\_DATI2 CHAR(2 BYTE) NOT NULL, KD\_KECAMATAN CHAR(3 BYTE) NOT NULL, NM\_KECAMATAN VARCHAR2(30 BYTE) NOT NULL ) TABLESPACE REF PCTUSED 0 PCTFREE 10 INITRANS 1 MAXTRANS 255 STORAGE ( INITIAL 64K MINEXTENTS 1 MAXEXTENTS 2147483645 PCTINCREASE 0 BUFFER\_POOL **DEFAULT**  $\overline{\phantom{a}}$ LOGGING NOCOMPRESS **NOCACHE** NOPARALLEL MONITORING; CREATE UNIQUE INDEX

PK\_A3 ON REF\_KECAMATAN

(KD\_PROPINSI, KD\_DATI2, KD\_KECAMATAN) LOGGING TABLESPACE IDX PCTFREE 10 INITRANS 2 MAXTRANS 255 STORAGE ( INITIAL 64K MINEXTENTS 1 **MAXEXTENTS** 2147483645 PCTINCREASE 0 BUFFER\_POOL DEFAULT  $\overline{\phantom{a}}$ NOPARALLEL; ALTER TABLE REF\_KECAMATAN ADD ( CONSTRAINT PK\_A3 PRIMARY KEY (KD\_PROPINSI, KD\_DATI2, KD\_KECAMATAN) USING INDEX TABLESPACE IDX PCTFREE 10 INITRANS 2 MAXTRANS 255 STORAGE ( INITIAL 64K MINEXTENTS 1 MAXEXTENTS 2147483645 PCTINCREASE 0 ));

3. Tabel Kelurahan

Tabel kelurahan memiliki fungsi yang sama dengan tabel kecamatan, yaitu untuk mempermudah analisis data di tiap kelurahannya. Pengkodeannya adalah sebagai berikut :

> CREATE TABLE REF\_KELURAHAN ( KD\_PROPINSI CHAR(2 BYTE) NOT NULL, KD\_DATI2 CHAR(2 BYTE) NOT NULL. KD KECAMATAN CHAR(3 BYTE) NOT NULL, KD KELURAHAN CHAR(3 BYTE) NOT NULL,

 KD\_SEKTOR CHAR(2 BYTE) DEFAULT '10' NOT NULL, NM\_KELURAHAN VARCHAR2(30 BYTE) NOT NULL, NO\_KELURAHAN NUMBER(4), KD\_POS\_KELURAHAN VARCHAR2(5 BYTE) ) TABLESPACE REF PCTUSED 0 PCTFREE 10 INITRANS 1 MAXTRANS 255 STORAGE ( INITIAL 64K MINEXTENTS 1 MAXEXTENTS 2147483645 PCTINCREASE 0 BUFFER\_POOL DEFAULT  $\overline{\phantom{a}}$ LOGGING **NOCOMPRESS NOCACHE** NOPARALLEL MONITORING; CREATE UNIQUE INDEX PK\_A4 ON REF\_KELURAHAN (KD\_PROPINSI, KD\_DATI2, KD\_KECAMATAN, KD\_KELURAHAN) LOGGING TABLESPACE IDX PCTFREE 10 INITRANS 2 MAXTRANS 255 STORAGE ( INITIAL 64K MINEXTENTS 1 MAXEXTENTS 2147483645 PCTINCREASE 0 BUFFER\_POOL **DEFAULT**  $\overline{\phantom{a}}$ NOPARALLEL; ALTER TABLE REF\_KELURAHAN ADD ( CONSTRAINT PK\_A4 PRIMARY KEY

(KD\_PROPINSI, KD\_DATI2, KD\_KECAMATAN, KD\_KELURAHAN) USING INDEX TABLESPACE IDX PCTFREE 10 INITRANS 2 MAXTRANS 255 STORAGE ( INITIAL 64K MINEXTENTS 1 MAXEXTENTS 2147483645 PCTINCREASE 0 )); 4. Tabel Objek Pajak Tabel objek pajak berisi tentang data objek pajak secara lengkap, dari nomor urut objek pajak, alamat lengkap, sampai ke njop bumi dan bangunan. CREATE TABLE OP ( KD\_PROPINSI CHAR(2 BYTE) NOT NULL, KD\_DATI2 CHAR(2 BYTE) NOT NULL, KD\_KECAMATAN CHAR(3 BYTE) NOT NULL, KD\_KELURAHAN CHAR(3 BYTE) NOT NULL, KD\_BLOK CHAR(3 BYTE) NOT NULL,<br>NO URUT CHAR(4 NO URUT BYTE) NOT NULL, KD\_JNS\_OP CHAR(1 BYTE) NOT NULL, SUBJEK\_PAJAK\_ID CHAR(30 BYTE) NOT NULL, NO\_FORMULIR\_SPOP CHAR(11 BYTE) NOT NULL, NO\_PERSIL VARCHAR2(5 BYTE), JALAN\_OP VARCHAR2(30 BYTE) NOT NULL, BLOK KAV NO OP VARCHAR2(15 BYTE), RW\_OP CHAR(2 BYTE),<br>RT\_OP CHAR(3

BYTE),

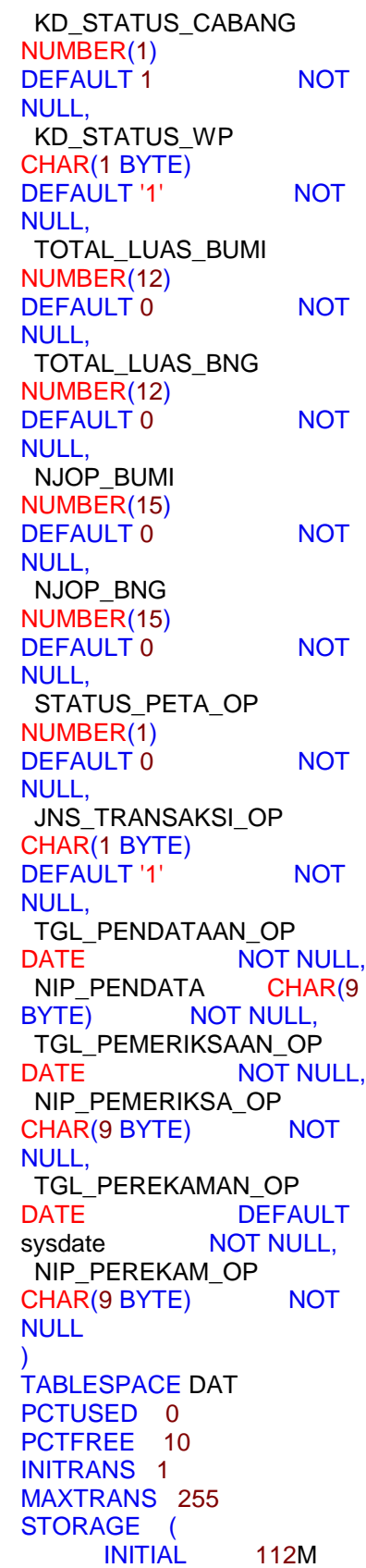

JIMP - Jurnal Informatika Merdeka Pasuruan Vol 4 No 2 Agustus 2019 ISSN 2503-1945

MINEXTENTS 1 **MAXEXTENTS** 2147483645 PCTINCREASE 0 BUFFER\_POOL DEFAULT ) **LOGGING NOCOMPRESS NOCACHE** NOPARALLEL MONITORING; CREATE UNIQUE INDEX PK D7 ON OP (KD\_PROPINSI, KD\_DATI2, KD\_KECAMATAN, KD\_KELURAHAN, KD\_BLOK, NO\_URUT, KD\_JNS\_OP) LOGGING TABLESPACE IDX PCTFREE 10 INITRANS 2 MAXTRANS 255 STORAGE ( INITIAL 33M MINEXTENTS 1 **MAXEXTENTS** 2147483645 PCTINCREASE 0 BUFFER\_POOL DEFAULT ) NOPARALLEL; CREATE UNIQUE INDEX D7\_1\_AK ON OP (SUBJEK\_PAJAK\_ID, KD\_PROPINSI, KD\_DATI2, KD\_KECAMATAN, KD\_KELURAHAN, KD\_BLOK, NO\_URUT, KD\_JNS\_OP) LOGGING TABLESPACE IDX PCTFREE 10 INITRANS 2 MAXTRANS 255 **STORAGE**  INITIAL 72M MINEXTENTS 1 **MAXEXTENTS** 2147483645 PCTINCREASE 0 BUFFER\_POOL DEFAULT  $\lambda$ 

NOPARALLEL; CREATE UNIQUE INDEX D7\_2\_AK ON OP (JALAN\_OP, BLOK\_KAV\_NO\_OP, RW\_OP. RT\_OP, KD\_PROPINSI, KD\_DATI2, KD\_KECAMATAN, KD\_KELURAHAN, KD\_BLOK, NO\_URUT, KD\_JNS\_OP) LOGGING TABLESPACE IDX PCTFREE 10 INITRANS 2 MAXTRANS 255 STORAGE ( INITIAL 59M MINEXTENTS 1 MAXEXTENTS 2147483645 PCTINCREASE 0 BUFFER\_POOL DEFAULT  $\overline{\phantom{a}}$ NOPARALLEL; ALTER TABLE OP ADD ( CONSTRAINT PK\_D7 PRIMARY KEY (KD\_PROPINSI, KD\_DATI2, KD\_KECAMATAN, KD\_KELURAHAN, KD\_BLOK, NO\_URUT, KD\_JNS\_OP) USING INDEX TABLESPACE IDX PCTFREE 10 INITRANS 2 MAXTRANS 255 STORAGE ( INITIAL 33M MINEXTENTS 1 MAXEXTENTS 2147483645 PCTINCREASE 0 ));

#### **4.2 Perancangan Antarmuka Aplikasi Data Warehouse**

Pada perancangan antar muka ini, disain dibuat dengan memakai aplikasi pada vb.net, dengan tampilan sebagai berikut :

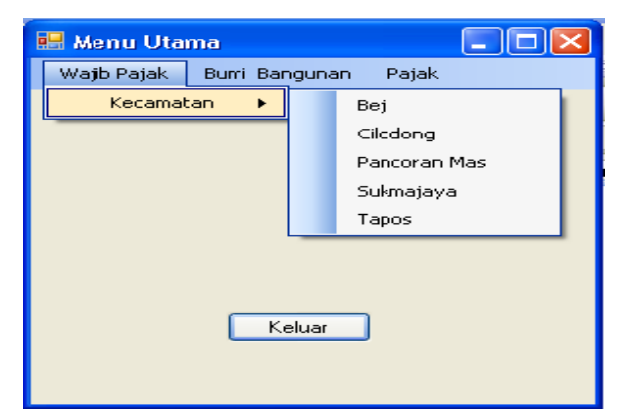

Gambar 4.4 Menu Utama

Form di atas merupakan form utama dari aplikasi yang telah dirancang. Ada 3 *menustrip* yaitu menú Wajib Pajak, menú Bumi Bangunan, dan menú Pajak. Pada menú Bumi Bangunan memiliki menústrip *Tanah* dan *Bangunan*. Sedangkan pada menustrip Pajak juga memiliki menustrip Tanah dan Bangunan.Pada menu wajib pajak, terdapat menu kecamatan, sehingga data objek pajak dapat dilihat berdasarkan kecamatannya. Dengan tampilan rancangan sebagai berikut :

| <b>Kecamatan</b><br>$\Box$ ek |                              |                |                      |                                                                  |        |  |  |
|-------------------------------|------------------------------|----------------|----------------------|------------------------------------------------------------------|--------|--|--|
|                               | II N<br>$\blacktriangleleft$ | $\overline{0}$ | of {0}   ▶ ▶   中 × 日 |                                                                  |        |  |  |
|                               | Beji                         |                |                      |                                                                  |        |  |  |
|                               | Cilodong                     |                |                      |                                                                  |        |  |  |
|                               | Pancoran_Mas                 |                |                      |                                                                  |        |  |  |
|                               | Sukmajaya                    |                |                      |                                                                  |        |  |  |
|                               | Tapos                        |                |                      |                                                                  |        |  |  |
|                               | ∗                            |                |                      | NM_KELURAHAN NM_KECAMATAN TOTAL_LUAS_BU TOTAL_LUAS_BN NM_WP_SPPT |        |  |  |
|                               |                              |                |                      |                                                                  |        |  |  |
|                               |                              |                | Kembali              |                                                                  | Keluar |  |  |

Gambar 4.5 Menu Kecamatan

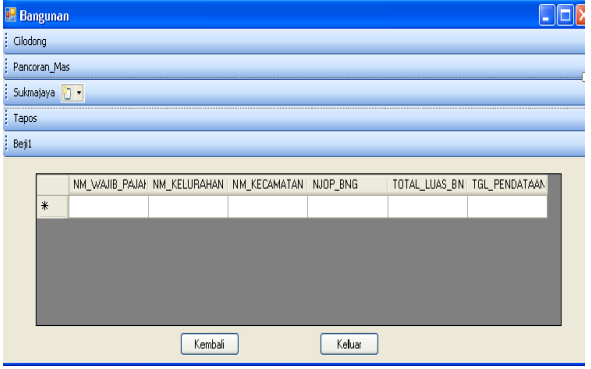

Gambar 4.6 Menu Harga Bangunan

Gambar 4.3 merupakan desain yang menunjukkan data harga bangunan, yang dapat dilihat berdasarkan kecamatanya. Gambar tersebut hampir sama dengan menu Tanah. Hanya saja pada menu Tanah untuk menampilkan harga tanah. Pada menu pajak menampilkan besarnya pajak tiap objek pajak yang dapat dianalisis per-kecamatan. Adapun tampilan rancangannya adalah sebagai berikut :

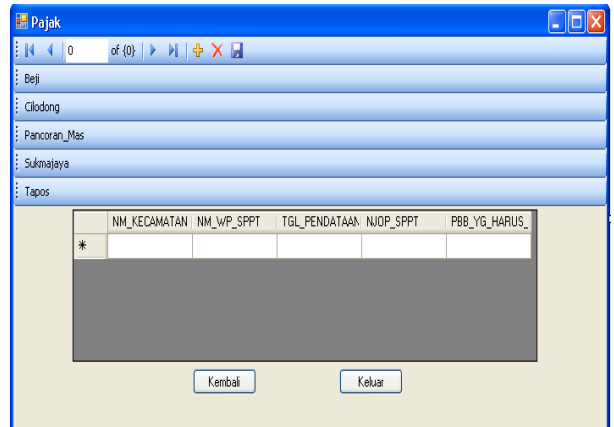

Gambar 4.7 Menu Pajak

#### **V. PENUTUP 5.1 Kesimpulan**

Dengan metode OLAP dapat menghasilkan laporan yang secara otomatis dapat meringkas dan mengelola data secara interaktif, mengolah dan menganalisa data serta membantu decision maker dalam mengambil keputusan.

# **DAFTAR PUSTAKA**

- [1]. Hermawan Yudhi, Konsep OLAP dan Aplikasinya Menggunakan Vb.net, Penerbit Andi, Yogyakarta, 2005
- [2]. Heryanto Imam, Budi Raharjo, Pemrograman PL/SQL Oracle, Informatika, Bandung, 2003
- [3]. Kusumo Ario Suryo, Buku Latihan Visual Basic.Net, Elex Media Komputindo, Jakarta, 2004
- [4]. Lajmuddin B. Al-Bahra bin, Konsep Sistem Basis Data dan Implementasinya, 2004, Graha Ilmu, Yogyakarta
- [5]. Mallach Elfrem G., *Decision Support And Data Warehouse Systems*,

University of Massachusetts at Lowell , Irwin McGraw-Hill, 2000

- [6]. Munawar, Pemodelan Visual Dengan UML, Graha Ilmu, Yogyakarta, 2005
- [7]. Nugroho Adi, Menjadi Administrator Basis Data Oracle 10g, Informatika, Bandung, 2007
- [8]. Nugroho Adi, Konsep Pengembangan Sistem Basis Data, Penerbit Informatika, Bandung
- [9]. Roiger Richard J. & Michael W. Geatz, Data Mining A Tutorial-Based Primer, penerbit Addison-Wesley, USA, 2003
- [10]. Silberschatz Abraham, Henry F. Korth, S. Sudarshan,*Data Base System Concept*, Mcgraw-Hill international Edition, 2006
- [11]. Sutabri Tata, Analisa Sistem Informasi, Penerbit Andi, Yogyakarta, 2004
- [12]. [http://msdn.microsoft.com/vstudi](http://msdn.microsoft.com/vstudio) [o,](http://msdn.microsoft.com/vstudio) September 2010
- [13]. [http://digilib.its.ac.id/public/ITS-](http://digilib.its.ac.id/public/ITS-Undergraduate-14414-paperpdf.pdf)[Undergraduate-14414-paperpdf.pdf,](http://digilib.its.ac.id/public/ITS-Undergraduate-14414-paperpdf.pdf) Januari 2010
- [14]. [http://digilib.itb.ac.id,](http://digilib.itb.ac.id/) Juni 2010